## **Insertion d'images et de sons**

## Insertion d'images :

dans une rangée d'un set cliquer sur le pictogramme Image donne accès à des images qu'il est possible d'insérer $^{\rm 1}$  $^{\rm 1}$  $^{\rm 1}$  en cliquant sur l'image désirée

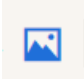

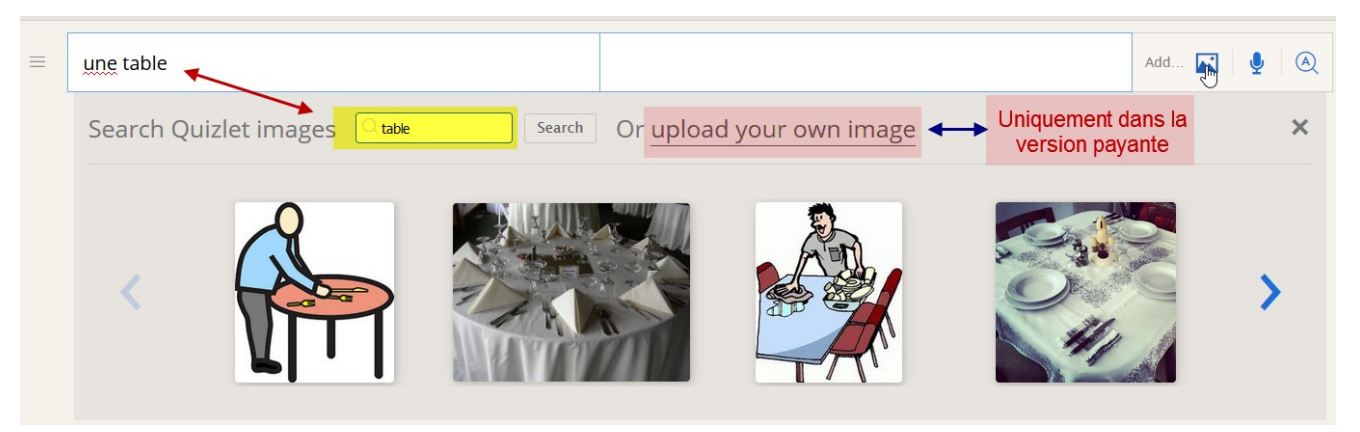

- il est possible d'insérer une image avec ou sans définition
- il n'est pas possible d'insérer une image dans le terme
- pour enlever / changer une image, cliquer à nouveau sur le pictogramme, puis choisir Remove image ou cliquer sur une autre image

<span id="page-0-0"></span>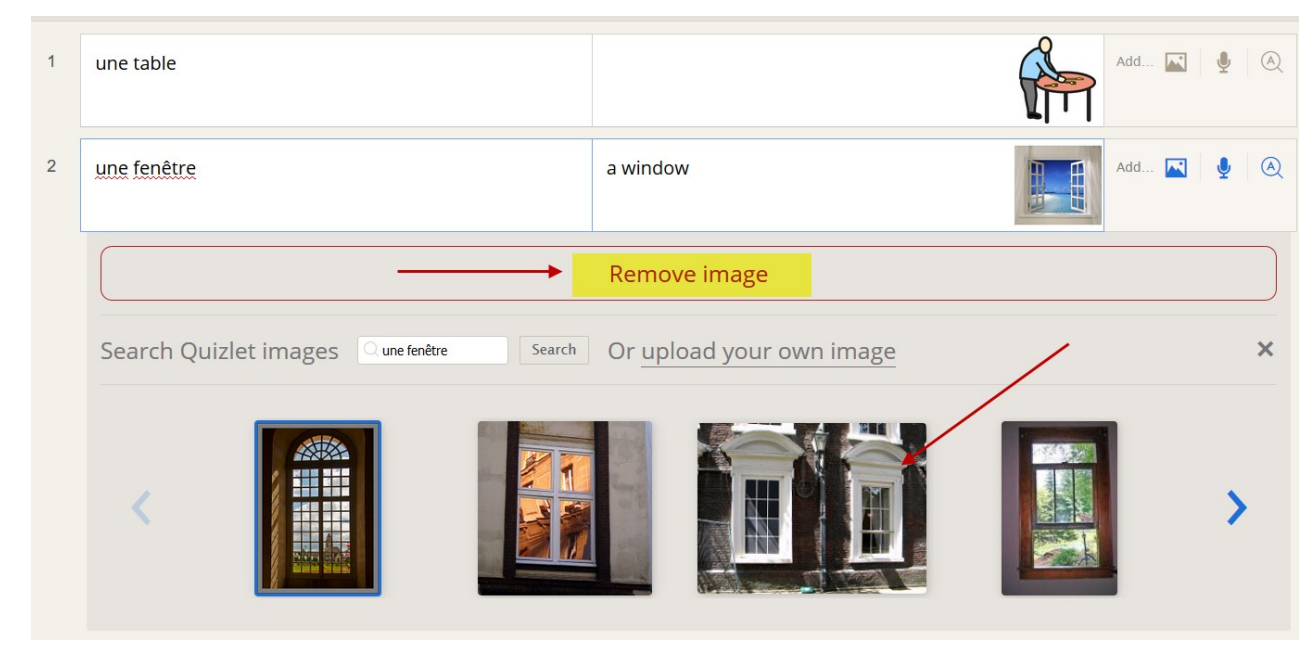

<sup>1</sup> Mais dans la version gratuite le choix est limité et il n'est pas possible d'importer ses propres images.

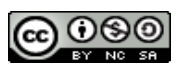

## Astuces pour trouver plus d'images dans la version gratuite :

- Si aucune image ne vous convient, dans le module de recherche :
	- préciser votre demande (table basse, table de cuisine, table en bois, etc au lieu de table)
	- taper le mot dans une autre langue (tavola, Tisch,  $\bar{z} \vec{z} \nu$ )

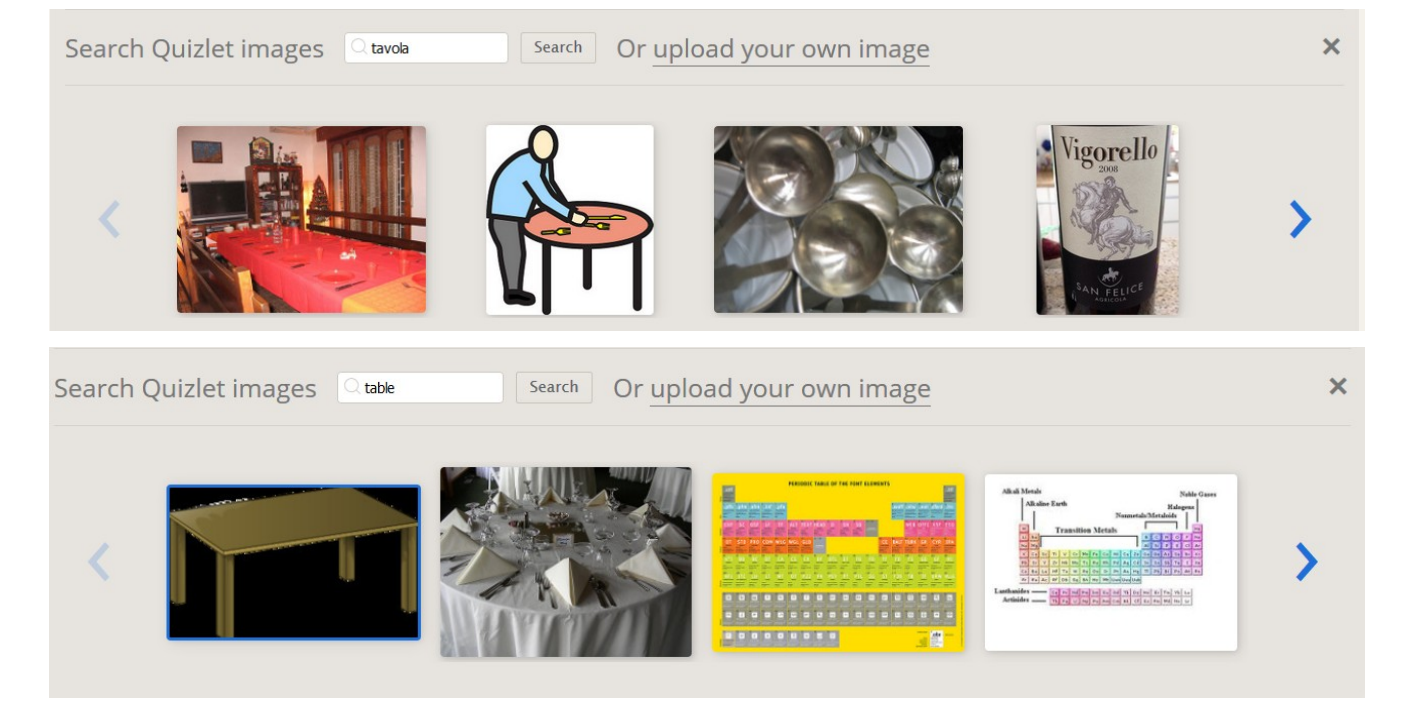

## Insertion de sons:

- le son par synthèse vocale fait partie intégrante de Quizlet ; dans les versions payantes, il est possible de s'enregistrer
	- dans une rangée il suffit de cliquer sur le micro et de s'enregistrer
	- dans ce cas, Speller ne peut pas fonctionner puisque le son enregistré prend le pas sur la lecture par synthèse vocale
	- la possibilité de s'enregistrer est néanmoins fort utile pour travailler l'intonation, par exemple

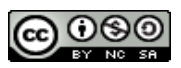

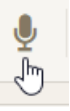